# **Текстовая инструкция по апробации работы в Библиотеке «ЭПОС»**

**1. Тема:** «Элементы главного экрана и их функции».

**2. Цель:** знакомство с интерфейсом главного экрана, разбор функций основных элементов системы ЭОМ Библиотека «ЭПОС».

**3. Целевая аудитория** – педагоги общеобразовательных организаций Пермского края.

## **4. Содержание:**

1) каталог;

2) мои материалы;

3) избранное;

4) история просмотров.

## *4.1. Каталог, его назначение и фильтры.*

В каталоге (рис. 1) собраны все материалы, прошедшие модерацию и доступные для просмотра.

| БИБЛИОТЕКА                                           | + Добавить материал<br>Мои материалы<br><b>Кабинет учителя</b><br>Избранное<br>История просмотров<br>Moodle<br>Каталог |                                                                                    |                                                                                   |                                                                                    |                                                |                                                                                    |  |  |  |
|------------------------------------------------------|----------------------------------------------------------------------------------------------------|------------------------------------------------------------------------------------|-----------------------------------------------------------------------------------|------------------------------------------------------------------------------------|------------------------------------------------|------------------------------------------------------------------------------------|--|--|--|
|                                                      | Поиск по материалам                                                                                                    |                                                                                    |                                                                                   |                                                                                    | $\bigoplus$<br>目                               |                                                                                    |  |  |  |
| ФИЛЬТРЫ<br>Сбросить                                  |                                                                                                    |                                                                                    |                                                                                   |                                                                                    |                                                | Показывать без подборок ~ По дате обновления ~                                     |  |  |  |
| Обязательные предметы                                |                                                                                                    | $\mathbb{H}$<br>РУССКИЙ ЯЗЫК                                                       | $\left\vert \mathbf{H}\right\vert$<br>ТЕХНОЛОГИЯ                                  | $\mathbb{H}$<br>ОБЩЕСТВОЗНАНИЕ                                                     | ИЗОБРАЗИТЕЛЬНОЕ ИСКУ                           | ИЗОБРАЗИТЕЛЬНОЕ ИСКУ.                                                              |  |  |  |
| Поиск по предметам<br>Алгебра                        |                                                                                                    |                                                                                    |                                                                                   |                                                                                    |                                                |                                                                                    |  |  |  |
| Алгебра и начала матема                              |                                                                                                    | 噲                                                                                  | 噲                                                                                 | m                                                                                  | líΞ                                            | $\check{=}$                                                                        |  |  |  |
| Английский язык<br>Астрономия                        |                                                                                                    | Tecr<br>5-9 класс                                                                  | Тест<br>5-9 класс                                                                 | Текст<br>10 класс                                                                  | Тест<br>5-9 класс                              | Тест<br>5-9 класс                                                                  |  |  |  |
| Биология                                             |                                                                                                    | Склонение имен<br>существительных.                                                 | Жильё                                                                             | Перечитайте и<br>проанализируйте                                                   | ДПИ в жизни<br>человека. 5 класс               | Художники-сказочни                                                                 |  |  |  |
| $e$ <sub>ule</sub> 34 $\vee$<br>Вариативные предметы |                                                                                                    | Лушникова Татьяна Федеровна<br>17.11.20                                            | Лушникова Татьяна Федеровна<br>13.11.20                                           | сказку В.Катаева "Цве<br>Чернышев Александр Юрьевич<br>21.10.20                    | Харламова Людмила Ивановна<br>06.10.20         | Харламова Людмила Ивановна<br>06.10.20                                             |  |  |  |
| Поиск по предметам                                   |                                                                                                    | $+0.0(0)$<br>$q_2^2$ 244                                                           | $q_2$ 172<br>$+0.0(0)$                                                            | $60 - 408$<br>$+4.0(3)$                                                            | $d\bar{p}$ 211<br>$+5.0(1)$                    | $d^{2}$ 191<br>$*0.0(0)$                                                           |  |  |  |
| Дополнительный учебный<br>Дополнительный учебный     |                                                                                                    | ИЗОБРАЗИТЕЛЬНОЕ ИСКУ.                                                              | $\mathbb H$<br>РУССКИЙ ЯЗЫК                                                       | $\mathbf{H}$<br>ΜΑΤΕΜΑΤΜΚΑ                                                         | $\mathbb H$<br>АНГЛИЙСКИЙ ЯЗЫК                 | $\scriptstyle\rm II$<br><b>ОБЩЕСТВОЗНАНИЕ</b>                                      |  |  |  |
| Дополнительный учебный                               |                                                                                                    | ŀΞ                                                                                 | l′≣                                                                               | líΞ                                                                                | $\overline{\phantom{a}}\equiv$                 |                                                                                    |  |  |  |
| Курс «Дизайн и искусств<br>Курс «Информационная бе   |                                                                                                    |                                                                                    |                                                                                   |                                                                                    |                                                |                                                                                    |  |  |  |
| $e$ ule $3 \vee$                                     |                                                                                                    | Tecr<br>5-9 класс<br>Искусство в жизни                                             | Тест<br>1-4 класс<br>Звуки и буквы.                                               | Тест<br>1-4 Knacc<br>Задачи                                                        | Тест<br>5-9 класс<br>Present Perfect or        | Текст<br>то класс<br>Прочитайте                                                    |  |  |  |
| Дополнительные материалы<br><b>Учебники</b>          |                                                                                                    | человека                                                                           |                                                                                   |                                                                                    | Past Simple                                    | тексти<br>выполните задания. "                                                     |  |  |  |
| Худ. литература                                      |                                                                                                    | Харламова Людмила Ивановна<br>05.10.20<br>$d\bar{3}$ 646<br>$\frac{1}{24}$ 2.5 (8) | Булдакова Вера Геннадьевна<br>05.10.20<br>$d\bar{S}$ <sup>1</sup> 688<br>★ 3.0(8) | Булдакова Вера Геннадьевна<br>05.10.20<br>$d\bar{d}$ 542<br>$\frac{1}{28}$ 5.0 (2) | T.K. Curan<br>01.10.20<br>d  421<br>$+ 1.3(3)$ | Чернышев Александр Юрьевич<br>28.09.20<br>$d\bar{v}$ 373<br>$\frac{1}{28}$ 3.5 (2) |  |  |  |
| Учебные пособия                                      |                                                                                                    |                                                                                    |                                                                                   |                                                                                    |                                                |                                                                                    |  |  |  |
|                                                      |                                                                                                    |                                                                                    | $\langle$ )                                                                       | 0 2 3 4 5  106 107                                                                 | $\rightarrow$                                  |                                                                                    |  |  |  |

*Рисунок 1. Интерфейс каталога*

Пользователь может задать вид, в котором он желает просматривать материал. Для этого ему необходимо в каком-либо разделе (кроме «Кабинета учителя» и «Moodle») в верхней части выбрать соответствующий своим пожеланиям вид:

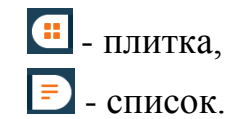

#### *4.2. Мои материалы, их назначение.*

Раздел «Мои материалы» предназначен для хранения материалов, созданных пользователем (рис. 2).

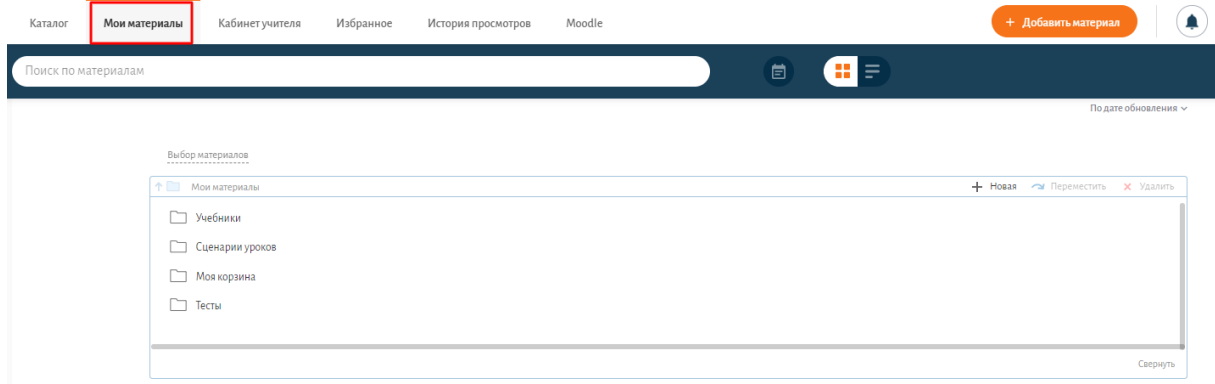

*Рисунок 2. Интерфейс раздела «Мои материалы»*

Интерфейс раздела позволяет сортировать материалы по папкам.

Для создания новой папки для сохранения материалов следует нажать кнопку <sup>+ новая</sup>. После выполненных действий система оповестит всплывающим окном о том, что папка создана (рис. 3).

| Каталог             | Мои материалы | Кабинет учителя            | Избранное | История просмотров | Moodle |   |              | + Добавить материал                    |                      | Екатерина Балязина<br>Папка "Новая папка" создана |
|---------------------|---------------|----------------------------|-----------|--------------------|--------|---|--------------|----------------------------------------|----------------------|---------------------------------------------------|
| Поиск по материалам |               |                            |           |                    |        | 崮 | $\leftarrow$ |                                        |                      |                                                   |
|                     |               |                            |           |                    |        |   |              |                                        | По дате обновления ~ |                                                   |
|                     |               | Выбор материалов           |           |                    |        |   |              |                                        |                      |                                                   |
|                     |               | <sup>1</sup> Мои материалы |           |                    |        |   |              | + Hosas <a> FlepeMechine X Yganimi</a> |                      |                                                   |
|                     |               | 7 Учебники                 |           |                    |        |   |              |                                        |                      |                                                   |
|                     |               | Сценарии уроков            |           |                    |        |   |              |                                        |                      |                                                   |
|                     |               | Моя корзина                |           |                    |        |   |              |                                        |                      |                                                   |
|                     | $\Box$ Тесты  |                            |           |                    |        |   |              |                                        |                      |                                                   |
|                     |               | <b>Hosas nanka</b>         |           |                    |        |   |              |                                        |                      |                                                   |
|                     |               |                            |           |                    |        |   |              |                                        | Свернуть             |                                                   |

*Рисунок 3. Создание новой папки*

Для того чтобы действия  $\sim$  Переместить и  $\times$  Удалить стали активными, нужно поставить галочку рядом с папкой, над которой планируется действие (рис. 4).

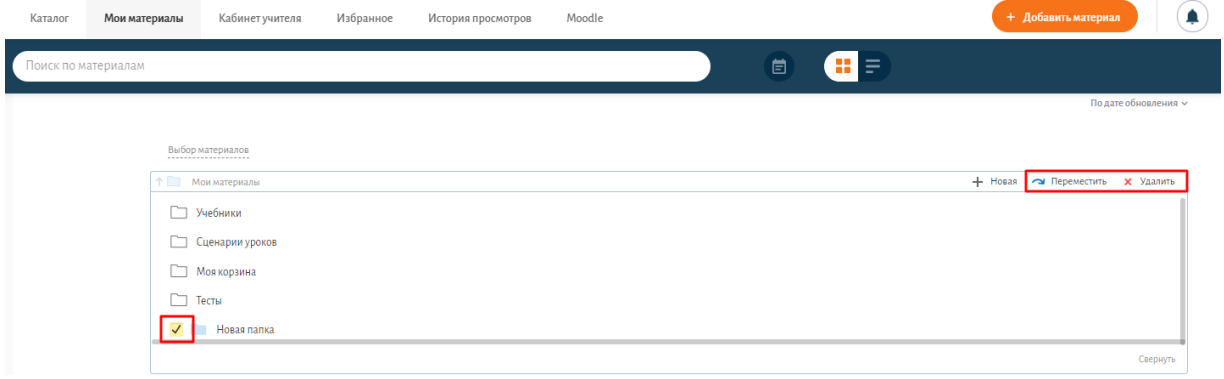

*Рисунок 4. Действия над папкой*

#### *4.3. Избранное, его назначение.*

Раздел «Избранное» предназначен для размещения материалов, понравившихся пользователю, с целью предоставления к ним быстрого доступа (рис. 5).

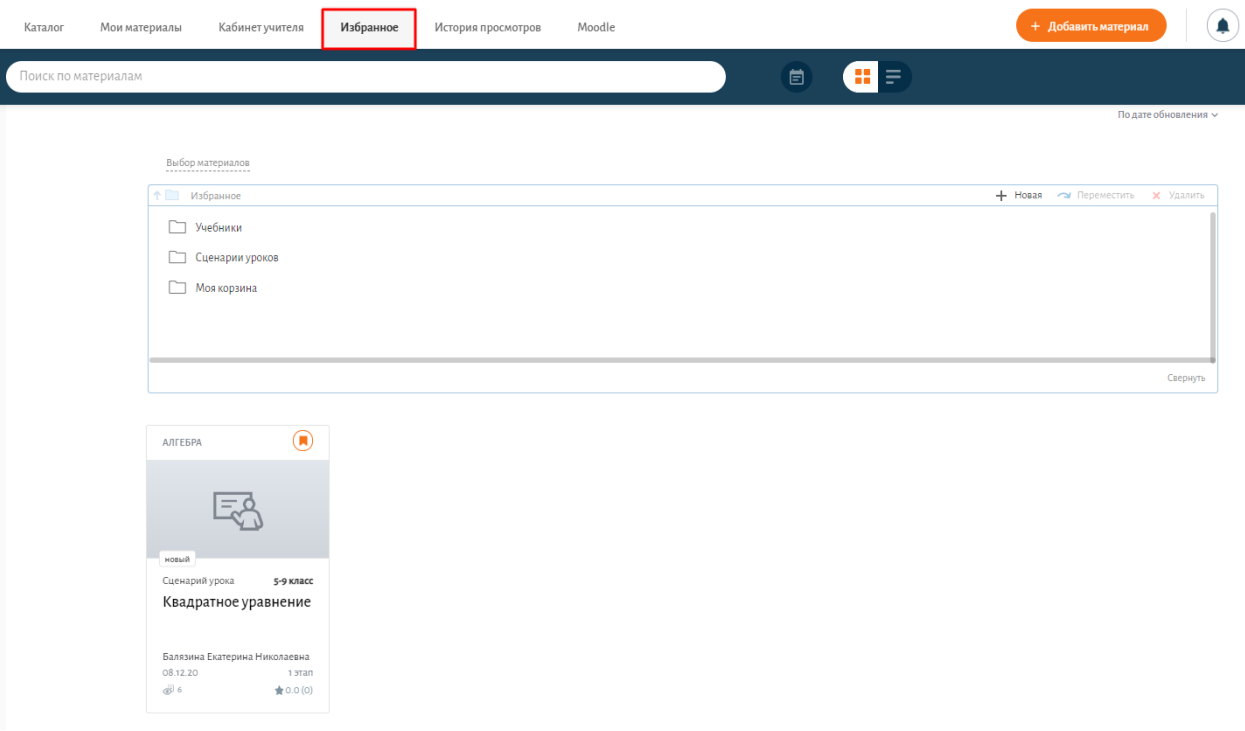

*Рисунок 5. Раздел «Избранное»*

Для удобства пользования материалы в разделе «Избранное» можно сортировать по папкам. Создание новых папок проводится по аналогичной процедуре, что и в разделе «Мои материалы» (п. 4.3).

Для того чтобы добавить материал в Избранное, нужно в правом верхнем углу карточки материала активировать «закладку» (рис. 6), затем выбрать папку для сохранения материала, и нажать кнопку «Сохранить» (она станет активной после выбора папки для размещения) (рис. 7).

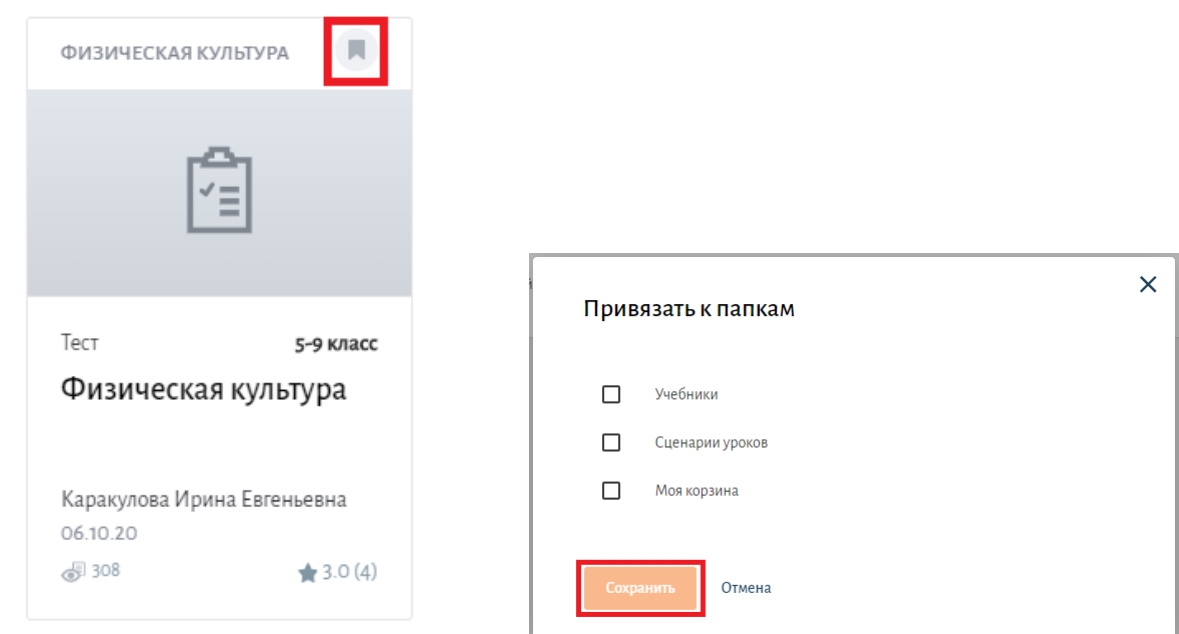

*Рисунок 6. Карточка материала, добавление в Избранное*

*Рисунок 7. Сохранение материала в раздел «Избранное»*

Или, открыв материал, нажать на кнопку «В избранное» и, аналогично первому способу, выбрать место размещения и сохранить (рис. 8).

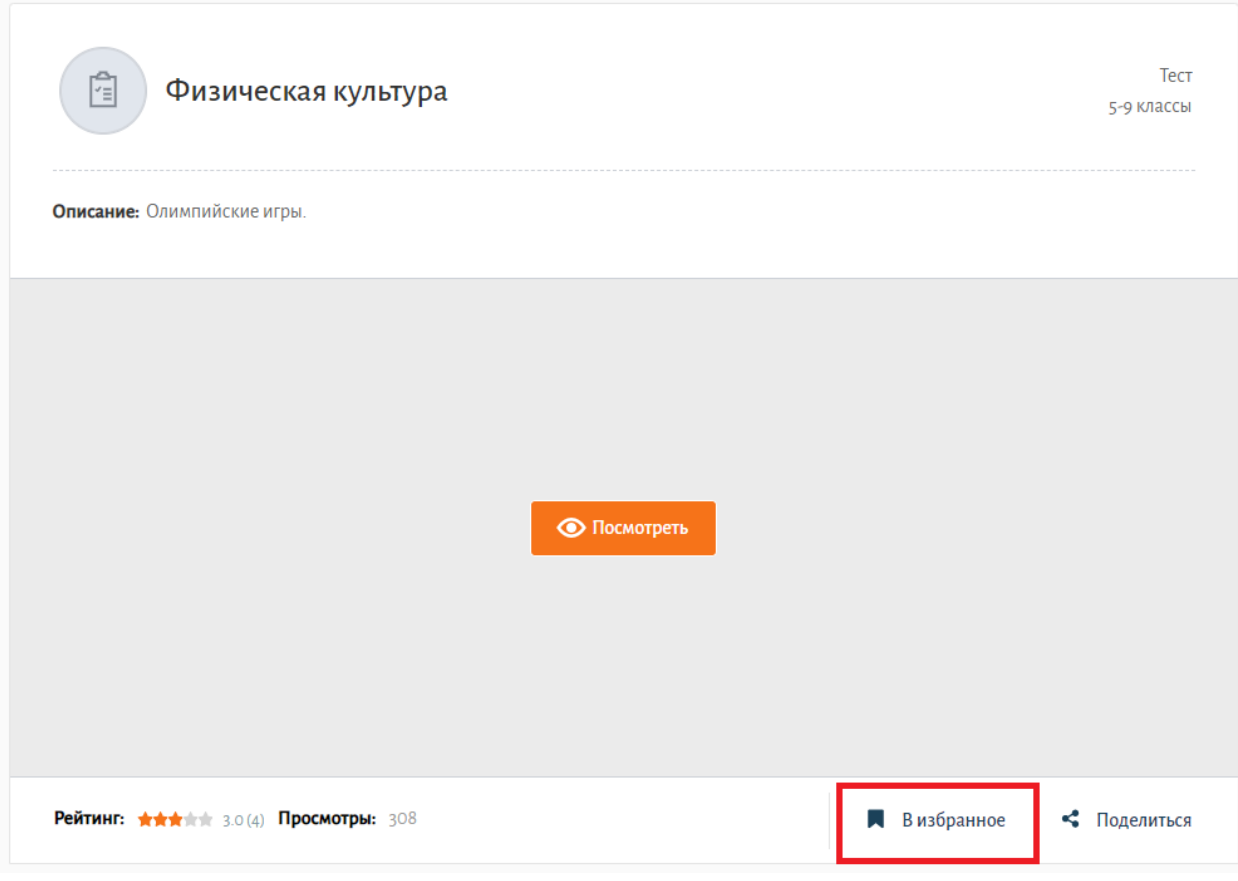

*Рисунок 8. Добавление материала в раздел «Избранное»*

### *4.4. История просмотров, её назначение.*

История просмотров позволяет пользователю вернуться к материалам, которые он просматривал в недавнем времени (рис. 9).

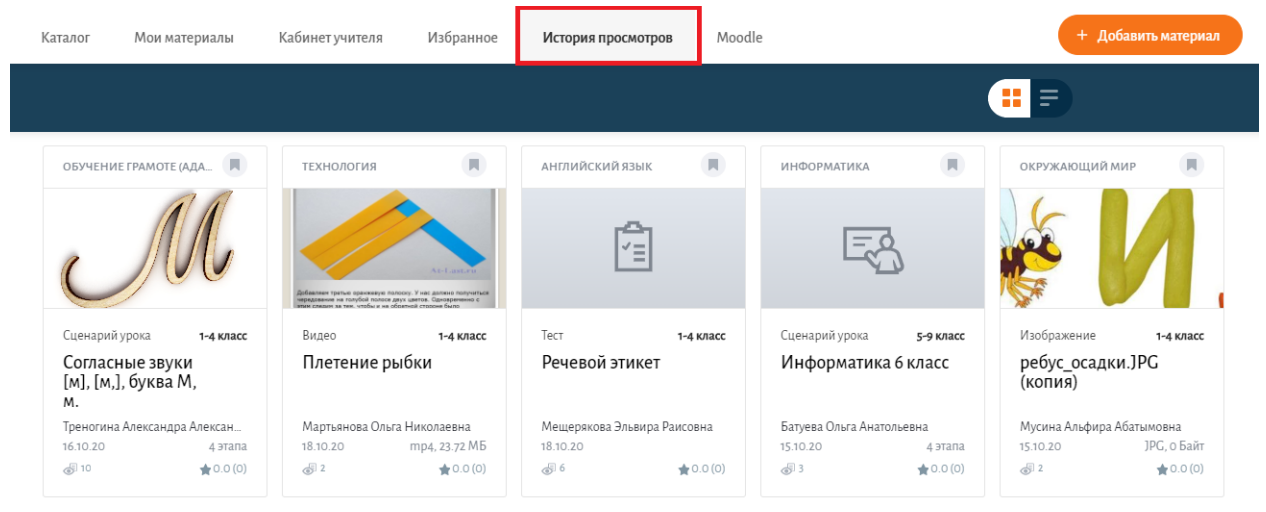

*Рисунок 9. Раздел «история просмотров»*

Материалы в истории просмотров сортируются по времени просмотра их пользователем. Первыми высвечиваются материалы, просмотренные недавно, далее – материалы, к которым пользователь обращался давно.